1

# Guide méthodologique de l'élève

(Guide existant que les équipes pédagogiques ont adapté au collège Fernand Donatien lors du conseil pédagogique du 03/04/2020)

**Comment organiser mon travail scolaire à la maison ?**

## Travailler autrement : comment les enseignements vont-ils se faire ?

Tout est mis en œuvre pour que tout se passe du mieux possible et que chacun ait accès à son contenu pédagogique. Levons tout de suite d'éventuels doutes : non, personne n'est en vacances.

#### **Le collège est fermé mais les cours continuent !**

Tous les cours seront diffusés sur **PRONOTE** au fur et à mesure de la semaine par chacun de vos enseignants.

Tout au long des prochaines semaines, les séances vont donc se passer de l'ordinateur des enseignants jusqu'au vôtre. Puis vous renverrez vos exercices de la même manière à vos professeurs.

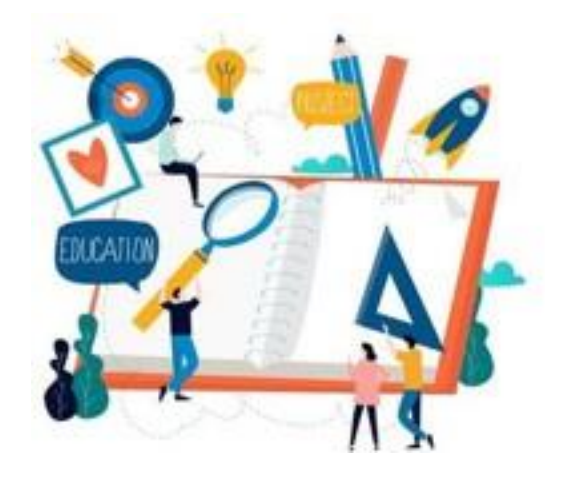

Il faut donc vous **connecter régulièrement** à votre session Elève **sur Pronote** afin d'organiser votre planning de travail et de révisions.

## **Organisation de la semaine de travail**

**Pour travailler, l'élève suit son emploi du temps habituel. Pour plus de simplicité, il regarde attentivement le travail à faire dans chaque matière jour après jour et s'organise à son rythme. Le travail est adapté et l'élève peut le faire seul. Il est tout à fait possible de prendre de l'avance. En revanche, il est déconseillé de prendre du retard.**

Pour les élèves de la SEGPA, un planning spécifique a été proposé par les professeurs.

Le soir, privilégiez la lecture. Ne pas faire d'activités écrites qui peuvent nuire au sommeil. Elèves de 4ème et 3ème, en dehors du temps scolaire, profitez-en pour regarder des films intéressants ! Vous pourrez échanger avec vos camarades et vos professeurs lorsque nous nous retrouverons.

#### **Le week-end** est réservé à la lecture et aux activités familiales.

**Activités sportives :** une activité physique se caractérise par une élévation de la fréquence cardiaque, de fréquence respiratoire et une sensation de chaleur. Ces activités peuvent prendre plusieurs formes (voir propositions des professeurs d'EPS). Si les règles sanitaires le permettent, il faudra privilégier les activités de plein-air mais seul.

Conseils pratiques pour bien apprendre à distance

# 2

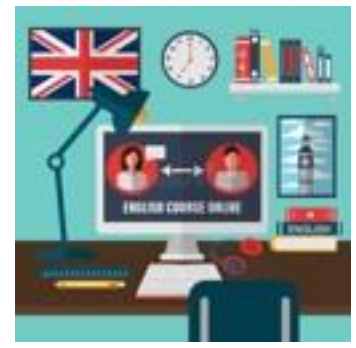

#### Où travailler ?

Il est très important d'être dans de bonnes conditions de travail. Pour bien apprendre à la maison, c'est comme en classe, il faut **être concentré**.

Installez-vous dans un **endroit calme et adapté au travail** (par exemple, dans votre chambre, assis devant votre bureau, ou bien assis sur une chaise devant la table de la salle à manger).

Evitez de faire d'autres choses qui peuvent gêner votre concentration : écouter la musique, regarder la télévision, les frères et sœurs qui jouent à côté de vous…

#### Être méthodique

Avant chaque activité, **préparez le matériel** dont vous aurez besoin pour la matière travaillée : cahier ou classeur de cours, trousse, crayons de couleur, manuel, leçons en cours, dictionnaire, et tout autre matériel.

Organisez votre temps chaque jour en fonction du travail donné dans chaque matière ; vous devez pour cela répartir les activités sur les créneaux du matin et de l'après-midi (*voir semaine type*).

#### Ne pas remettre au lendemain les activités

La règle d'or : **être sérieux et faire le travail donné tout en travaillant à un rythme raisonnable.**

Collège Fernand Donatien

**Réalisez** les activités en temps voulu, en respectant les délais indiqués sur le cahier de texte Pronote.

#### Ne pas rester seul : les bons réflexes

Vous ne comprenez pas la consigne d'un exercice, une leçon ? Pas de panique !

Il faut absolument utiliser les outils à votre disposition. Demandez de l'aide à un parent, un grand-parent. Vous pouvez, à tout moment, envoyer un message sur Pronote au professeur concerné pour lui poser toutes les questions que vous vous posez et/ou lui faire part de votre difficulté. Il vous répondra au plus vite et pourra vous expliquer comment faire et vous aider à avancer dans votre leçon.

#### Qui contacter en cas de difficulté ?

**\*** le professeur principal \* les professeurs de chaque discipline l'administration

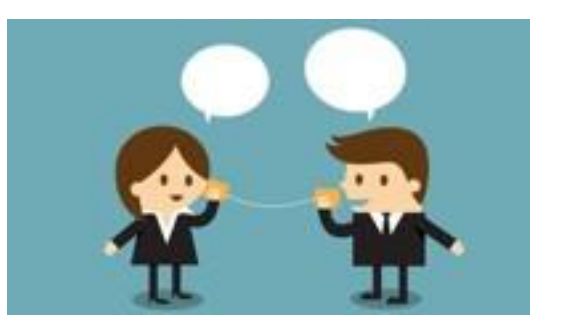

Attention ! Si vous devez récupérer des documents auprès de l'établissement, contacter obligatoirement le collège dans un premier temps afin qu'un horaire de passage vous soit communiqué. Cette possibilité s'ajustera en fonction des directives gouvernementales.

#### Préserver son bien-être : les bons gestes

Bien dormir, bien manger, faire du sport !

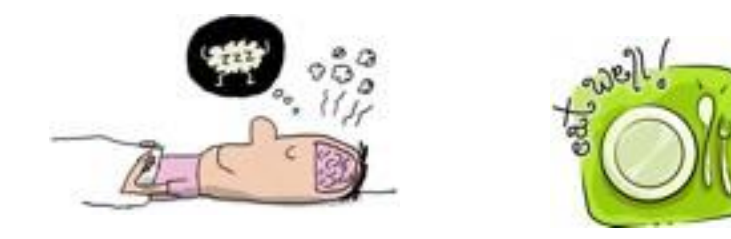

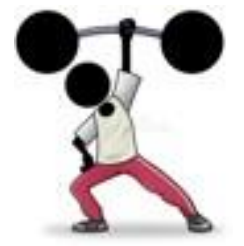

**Limiter les activités visuelles tout au long de cette période d'enseignement à distance et les réserver ponctuellement au week-end** (jeux vidéo, tv, smartphone, ordinateur…).

Autres recommandations :

**Essayer de se coucher aux heures habituelles des périodes scolaires.**

Votre OBJECTIF ? **Garder le rythme scolaire** et **continuer d'apprendre** dans chaque discipline !

## 3

4

## Conseils techniques pour suivre une leçon

**A - Télécharger le support** et éventuellement l'imprimer si cela est possible. Vous pouvez également recopier la leçon du jour dans votre cahier ou votre classeur sur les copies simples que vous utilisez habituellement en classe.

Tous les fichiers peuvent être enregistrés sur votre clé USB. Pour cela, il est possible de créer un dossier « Cours à la maison » puis un sous-dossier par matière dans lequel vous pourrez stocker les fichiers de cours au fur et à mesure.

**B -** Les leçons (imprimées ou recopiées) doivent être écrites ou rangées chaque jour dans le cahier ou le classeur. **Il faut respecter l'organisation habituelle indiquée par chaque professeur en début d'année.**

Bien entendu, les leçons ou traces écrites sont à apprendre régulièrement.

**C – Bien vérifier si l'activité doit être renvoyée au professeur.** Quand c'est le cas et lorsqu'elles ont été faites, vous devrez **les envoyer au fur et à mesure uniquement au professeur concerné en respectant scrupuleusement les consignes données. Dans tous les cas, vous devrez renommer le document : nom-classe–titre de l'activité sur ENT Colibri.**

**D - Lire les corrigés** et comparer avec le travail réalisé.

**E - Poser toutes les questions** nécessaires à la compréhension des séances et des exercices. Ne pas hésiter à demander l'aide d'un parent, lorsque cela est possible.

**F - Pointez le travail fait sur votre cahier de texte Pronote** au fur et à mesure. Il vous suffit d'ouvrir votre session et de cocher « Travail Fait ».

### Quelles ressources utiliser ?

Au fil des séances, chaque professeur indiquera les ressources à utiliser pour suivre : manuel, outils, sites à consulter pour d'éventuelles recherches…

De manière générale, évitez de vous en remettre systématiquement à Wikipédia.

**Conseils pour utiliser ENT Colibri**

Guide ENT NEO - [parents / colèges et lycées \(Pdf 1.06 Mo\)](https://www.aisne.com/sites/default/files/2019-07/guide_demarrage_-_premier_pas_-_parents_2d.pdf)

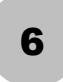

7

5

**Conseils pour utiliser Pronote en cas de difficulté avec l'ENT Colibri**

- <https://www.index-education.com/fr/pronote-parents-eleves.php>
	- **Numériser un document** *(l'élève peut se faire aider)*

#### **1. Avec un scanner**

Méthode la plus connue qui donne des résultats satisfaisants à excellents suivant la qualité du matériel. Elle permet d'obtenir des documents dans différent format : pdf (le plus utile à mon avis), ou image (pratique également, pas en partage mais pour insérer le scan dans un autre document).

### **2. Avec un appareil photo, smartphone, tablette**

Méthode également répandue, on utilise soit un appareil numérique classique ou un smartphone ou une tablette. La qualité est extrêmement variable, de médiocre à excellent, suivant le matériel utilisé ou la lumière ambiante… Le cadrage est difficile et pas optimal.

### **3. Avec l'application Adobe Scan**

Sur vos smartphones et tablettes (Android et iOS), vous pouvez installer l'application Adobe Scan : [https://acrobat.adobe.com/fr/fr/mobile/scanner-app.html.](https://acrobat.adobe.com/fr/fr/mobile/scanner-app.html) Le résultat dépend de l'appareil photo du téléphone ou tablette mais il est souvent correct ou bon voir excellent. La luminosité est importante pour le rendu. Par contre, le cadrage est effectué par l'application qui « redresse » le document scanné comme si on était parfaitement perpendiculaire. Le document, au format PDF, avec possibilité de reconnaissance de caractères, peut ensuite être facilement partagé par mail, sms/mms, WhatsApp ou autre application.

## Bon courage à tous !